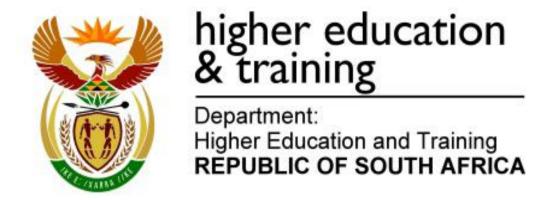

# NATIONAL CERTIFICATE INFORMATION PROCESSING N6

(6020286)

27 May 2021 (X-paper) 09:00-12:00

This question paper consists of 30 pages.

(6020286) -2-

# DEPARTMENT OF HIGHER EDUCATION AND TRAINING REPUBLIC OF SOUTH AFRICA

NATIONAL CERTIFICATE
INFORMATION PROCESSING N6
TIME: 3 HOURS
MARKS: 300

# **INSTRUCTIONS TO CANDIDATES AND INVIGILATORS**

# 30 MINUTES ARE ALLOWED TO READ THE INSTRUCTIONS

|                             | TIME    | MARKS |
|-----------------------------|---------|-------|
| SECTION A: TYPING TECHNIQUE | 2 hours | 200   |
| SECTION B: WORD PROCESSING  | 1 hour  | 100   |
| TOTAL                       | 3 hours | 300   |

READ THE FOLLOWING INSTRUCTIONS CAREFULLY BEFORE ANSWERING THE PAPER. INVIGILATORS WILL EXPLAIN IF NECESSARY.

(6020286) -3-

# **SECTION A: TYPING TECHNIQUE**

- 1. Candidates are allowed to read through the timed accuracy test 3 MINUTES before the commencement of the examination.
- 2. The timed accuracy test must be keyed in at the beginning of the examination.
- 3. After the expiration of the TEN MINUTES allowed for the timed accuracy test, your test will be collected and signed by the invigilator. It will be retained until the completion of the examination session whereafter, in your presence, it will be put in your EXAMINATION FOLDER.
- 4. Answer ALL the questions.
- 5. Procedure for QUESTIONS 2, 3, 4, 5 and 6: Key in, save and print.
- 6. Each answer must be printed on a SEPARATE A4 paper. Use only ONE side of the paper.

#### SECTION B: WORD PROCESSING

- 1. Answer ALL the questions.
- 2. Procedure for QUESTIONS 7A, 8A AND 9A: Key in, save and print.
- 3. Retrieve, copy and process according to the instructions in part B of each question. Print and hand in part A as well as part B.
- 4. Each answer must be printed on a SEPARATE A4 paper. Use only ONE side of the paper.

#### **GENERAL**

- 1. You may use the ASCII codes.
- 2. NO notes or any nonpermissible material may be hidden in or transcribed into these articles.
- Use only COURIER NEW 12 pt except if otherwise indicated in the question paper.
- 4. Work fast in order to complete the question paper in time.
- Save your work at regular intervals to prevent loss of keyed-in data during a
  power failure. Only the duration of the power failure will be allowed additionally

  NO extra time will be allowed for loss of work.

(6020286) -4-

- 6. In the event of a computer or printer defect the invigilator will make the necessary arrangements for you to continue with the examination and the actual time lost will be allowed additionally.
- Key in the QUESTION NUMBER as well as your EXAMINATION NUMBER on each question. NO questions without EXAMINATION NUMBERS will be marked.
- 8. At the end of the examination session, hand in the following:
  - 8.1 EXAMINATION FOLDER with PRINTOUTS to be marked in the same order as the questions in the question paper.
  - 8.2 The compact disk/memory stick on which your work was saved, properly marked with your EXAMINATION NUMBER. If work is saved on the hard drive/network, the invigilator(s) must copy the work to a compact disk/memory stick and then it must be deleted immediately from the hard drive/network. Candidates' answers must be kept for at least 6 MONTHS.
  - 8.3 ALL other PRINTOUTS. NO PRINTOUTS may be taken out of the examination room or put into bins.
- 9. Any attempt to obtain information or to give information to another candidate is a violation of the examination rules and will be regarded in a serious light. If you are found guilty of such a violation, steps will be taken against you.

# WAIT FOR THE INVIGILATOR'S INSTRUCTION BEFORE TURNING THE PAGE

(6020286) -5-

# SECTION A TYPING TECHNIQUE

# DO NOT TURN THE PAGE BEFORE THE INVIGILATOR INSTRUCTS YOU TO DO SO.

|                                 | TIME        | MARKS |
|---------------------------------|-------------|-------|
| QUESTION 1: TIMED ACCURACY TEST | 10 minutes  | 20    |
| QUESTION 2: TABULAR STATEMENT   | 25 minutes  | 40    |
| QUESTION 3: PAMPHLET            | 25 minutes  | 40    |
| QUESTION 4: FINANCIAL STATEMENT | 25 minutes  | 40    |
| QUESTION 5: FLOW CHART          | 25 minutes  | 40    |
| QUESTION 6: AFRICAN LANGUAGE    | 10 minutes  | 20    |
| TOTAL                           | 120 minutes | 200   |

(6020286) -6-

# **QUESTION 1: TIMED ACCURACY TEST**

TIME: 10 minutes MARKS: 20

PAPER: A4 portrait

**HYPHENATION: No** 

MARGINS: Left: 2,54 cm/1" Right: 2,54 cm/1"

Right: 2,54 cm/1" ALIGNMENT: Left
LINE SPACING: 1,5 (1½) or 2 FONT: Courier New 12 pt

SPEED: 50 wpm (minimum requirement)

The timed accuracy test below must be keyed in once only.

- The passage allows for speeds of 50 and 55 words per minute.
   Key in your EXAMINATION NUMBER left, the QUESTION NUMBER left.
- Key in your EXAMINATION NUMBER left, the QUESTION NUMBER and your STATION/COMPUTER NUMBER right as a header.
- Save the document as Q1 and print.
- 5. After completion, your test must be collected and signed by the invigilator. All pages need to be signed.

There is little debate, if any, among economists about the fact that a high level of economic growth is essential for poverty reduction. Indeed, increased growth rates, effectively measured by rising per capita income, make this link clear and simple. If economic growth increases, poverty levels in society decrease. However, a more detailed assessment of these incidences worldwide indicates that there are two important caveats to the general view that economic growth is to the advantage of the poor.

Firstly, the impact of economic growth on poverty differs significantly in various countries. Research done by the World Bank indicates that depending on the country a two-percent increase in growth rates will result in a reduction of poverty ranging from one to seven percent. Secondly, as income grows, there is a high likelihood that this will also affect the distribution of that

(6020286) -7-

# **QUESTION 1 (CONTINUED)**

income. Put differently, economic growth often brings with it some change in the levels of inequality of income.

When this occurs and the result is an increase in inequality, the growth gains to the poor may in fact be reduced. Higher inequality levels from growth through the deleterious impact on the distribution of income dilute the impact of economic growth on poverty. Given these two caveats to the growth/poverty nexus, the critical insight is that economic growth is necessary, but it is certainly not the only condition for poverty reduction in a society.

While the shifts in poverty between 1995 and 2005 were noted in the analysis above using the standard class of poverty measures, it remains important to try to estimate how the growth in expenditure by the poor has fared relative to that by the rich over this period. As a starting point for the analysis, growth incidence curves for this period were examined according to a set of covariates.

Essentially, the approach allows researchers to determine whether growth in expenditure in this period has been pro-poor in nature by plotting the growth in expenditure across each percentile of the distribution.

In the growth incidence curve for South Africa for the period 1995-2000, the growth in expenditure per capita of the population,

(6020286) -8-

# QUESTION 1 (CONTINUED)

arranged according to ascending percentiles of the distribution, was examined. It is clear from the growth incidence curve that growth in per capita expenditure was pro-poor in the absolute sense, with all the individuals across the distribution experiencing positive growth between 1995 and 2005.

Pro-poor growth can be considered absolute if the change in expenditure/income levels of the poor over a given time period is not zero. The expenditure levels of the poor have increased in absolute terms. Pro-poor growth

[20]

(6020286) -9-

# **QUESTION 2: TABULAR STATEMENT**

TIME: 25 minutes MARKS: 40

MARGINS: LINE SPACING: Single (1)

Left: 1,27 cm/0,5" (Except where indicated differently)

Right: 1,27 cm/0,5" FONT: Arial 10 pt

PAPER: A4 landscape (Except where indicated differently)

1. Key in your EXAMINATION NUMBER left, the QUESTION NUMBER and your STATION/COMPUTER NUMBER right as a header.

- 2. Take all proofreading signs into consideration.
- 3. Insert a TABLE.
- 4. Save the document as Q2 and print.
- 5. Place the PRINTOUT in your EXAMINATION FOLDER.

Budget 16 pt, sp caps, bold, double u/line, centre

‡

Key budget statistics uc, u/line

‡

→Move

‡

Candidate: Centre column headings horizontally and vertically

runs on

| Consolidated spending 2019/2020 uc, italics shade row light growth | еу                   |
|--------------------------------------------------------------------|----------------------|
| R billion                                                          | Compensation         |
|                                                                    | employers            |
| NL stet                                                            | Iof <u>employees</u> |
| Basic education <del>and training</del> <b>del</b>                 | 178.2                |
| Post-school education and training                                 | 9.9                  |
| Health                                                             | 117.3                |
| Social protection                                                  | 12.3                 |
| Employment, labour affairs & in full runs on                       | 6.3                  |
| social security funds                                              |                      |
| Industrial development and trade                                   | 8.8                  |
| Economic infra structure and network regulation                    | 15.6                 |
| Defence and state security                                         | 27.8                 |
| Law courts and prisons                                             | 30.1                 |
| Políce services                                                    | 70.4                 |
| Home affairs                                                       | 4.0                  |
| Human settlements and municipal infrastructure                     | 16.9                 |
| Agricultural, development rural and land reform trs                | 11.9                 |
| Arts, sports, recreation and culture                               | 3.8                  |
| General public services                                            | 30.2                 |
| Debt service costs                                                 |                      |
| Contingency <u>resserve</u> sp                                     |                      |
| Total <sup>1</sup> uc, bold                                        |                      |

Candidate: Align figures right

The data on this page may differ from / statistical annexure due to classification, definition and rounding.

(6020286) -10-

# **QUESTION 2 (CONTINUED)**

| runs on | bold cofumn |
|---------|-------------|
|         |             |

| ис |
|----|
|    |
|    |
|    |
|    |
|    |
|    |
|    |
|    |
| _  |
|    |
|    |
|    |
|    |
|    |
|    |
|    |
|    |
|    |
| _  |
|    |
|    |

1 Payments for  $\mathbf{A}$  assets are not shown in / table, but are included  $\mathbf{A}$  financial in / row totals

[40]

NL

(6020286) -11-

### **QUESTION 3: PAMPHLET**

TIME: 25 minutes MARKS: 40

MARGINS: PAPER: A4 landscape Left: 1,27 cm/0,5" HYPHENATION: No

Right: 1,27 cm/0,5" ALIGNMENT: Left and as indicated

LINE SPACING: Single (1) FONT: Rockwell 10 pt

(Except where indicated differently) (Except where indicated differently)

1. Key in your EXAMINATION NUMBER left, the QUESTION NUMBER and your STATION/COMPUTER NUMBER right as a header.

2. Take all proofreading signs into consideration.

3. Key in as indicated.

4. Save the document as Q3 and print.

5. Place the PRINTOUT in your EXAMINATION FOLDER.

Candidate: Create tables as indicated and merge cells as indicated.

| 1        | 2        |
|----------|----------|
| portraít | portraít |
| 1/4      | 1/4      |
|          |          |
|          |          |
|          |          |

| 3        | 4               |
|----------|-----------------|
| portraít | portraít<br>1/4 |
| 1/4      | 1/4             |
|          |                 |
|          |                 |
|          |                 |

Candidate: Centre the content in each column vertically.

All figures must be right-aligned.

Budget: 2019/2020 expendíture 18 pt, uc, bold, u/líne, centre

2 Insert as indicated

General administration 12 pt, uc, italics, centre

[R70,7 bn NL 12 pt, bold, centre

General A administration R43,9 A public

‡

Executive and legislative organs R14,3

‡

External affairs & foreign aid R12,4 in full

Debt service costs 12 pt, uc, italics, centre

[R162,4 bn NL 12 pt, bold, centre

row

(6020286) -12-

# **QUESTION 3 (CONTINUED)**

# 3 Insert as indicated

Candidate: Merge row 1 in column 3 and 4 and insert text as indicated below Social Health services del 12 pt, uc, bold, left-align R884 billion 12 pt, bold, right-align

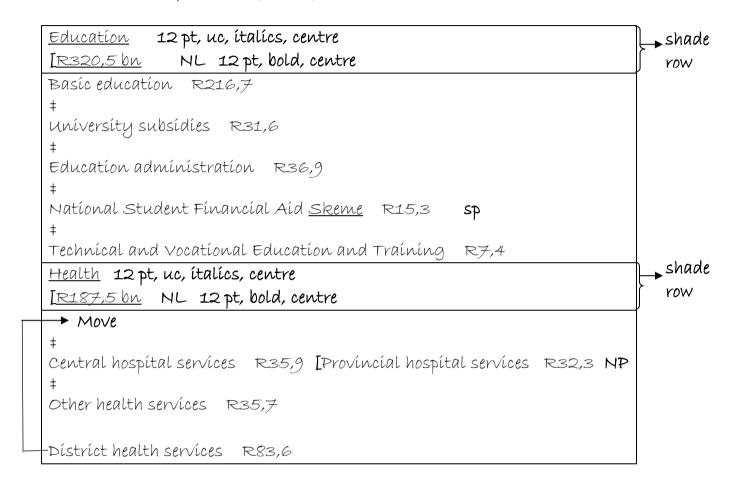

# 4 Insert as indicated

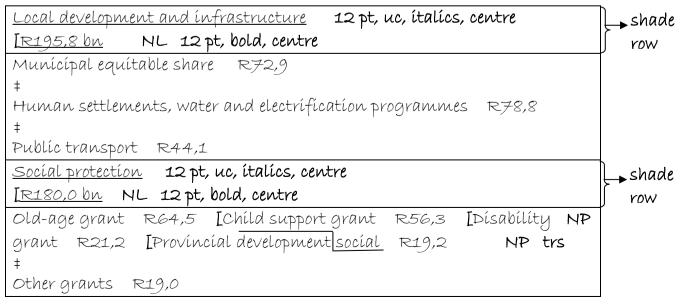

(6020286) -13-

# **QUESTION 3 (CONTINUED)**

# 1 Insert as indicated

Candidate: Merge row 1 in column 1 and 2 and insert text as indicated below Consolidated government expenditure 12 pt, uc, bold, left-align R1,56 trillion 12 pt, bold, right-align

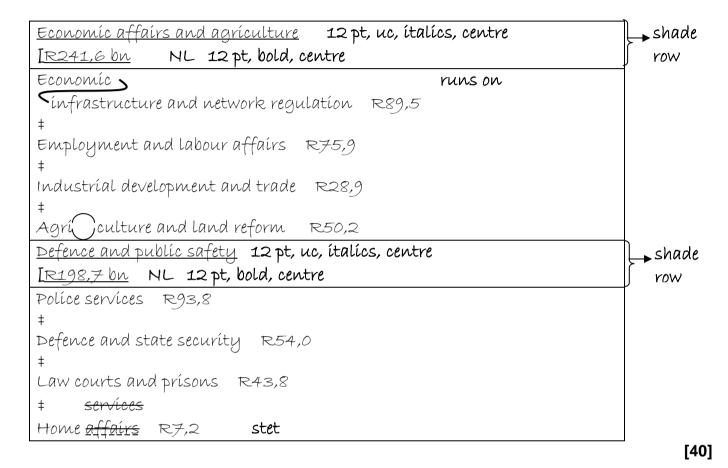

(6020286) -14-

# **QUESTION 4: FINANCIAL STATEMENT**

TIME: 25 minutes MARKS: 40

MARGINS:

Left: 1,27 cm/0,5"

Right: 1,27 cm/0,5"

LINE SPACING: Single (1)

PAPER: A4 portrait

HYPHENATION: No

ALIGNMENT: Left

LINE SPACING: Single (1) FONT: Courier New 10 pt

(Except where indicated differently) (Except where indicated differently)

1. Key in your EXAMINATION NUMBER left, the QUESTION NUMBER and your STATION/COMPUTER NUMBER right as a header.

- 2. Take all proofreading signs into consideration.
- 3. Key in as indicated.
- 4. Save the document as Q4 and print.
- 5. Place the PRINTOUT in your EXAMINATION FOLDER.

Budget review 18 pt, sp caps, bold

‡

Fiscal policy measures 12 pt, uc, bold

‡

SA raises tax revenue to fund most public spending. When / budget is in in full deficit, government borrows to meet / shortfall.

[Table 1: Consolidated government fiscal frame work NP uc uc, u/line

‡

(6020286) -15-

# QUESTION 4 (CONTINUED)

Candidate: Centre column headings

|                                             |           |                    |         |             |            | Shade rows 🕕 |
|---------------------------------------------|-----------|--------------------|---------|-------------|------------|--------------|
|                                             |           | 2016/17            | 2017/18 | 3           | 2018/19    | 2019/20      |
|                                             | NL        | [Revised           | [Budget | : estímates |            | >            |
| R billion                                   |           | <u> L</u> estímate |         |             |            | J            |
| Revenue                                     |           | 129,3              |         | 1414,1      | 1535,2     | 1668,5       |
|                                             | ítalícs — | <u>→29,4%</u>      |         | <u>0,3</u>  | <u>0,3</u> | <u>0,3</u>   |
| Expendíture                                 |           | 1445,2             |         | 1563,1      | 1677,1     | 1814,3       |
|                                             | ítalícs – | <u>32,8%</u>       |         | <u>0,3</u>  | <u>0,3</u> | <u>0,3</u>   |
| Budget <del>income</del> balance <b>del</b> |           | -147,9             |         | -149        | -141,9     | -145,8       |
|                                             | ítalícs – | → -3,4%            |         | 0,0         | 0,0        | 0,0          |
| Net loan debt                               |           | 2006,1             | trs     | 2442,4      | 2226,3     | 2670,1       |
|                                             | ítalícs — | <b>→</b> 45,5%     |         | <u>0,5</u>  | <u>0,5</u> | <u>0,5</u>   |
| Debt service costs                          |           | 146,3              |         | 162,4       | 180,7      | 197,3        |
|                                             | ítalícs—  | → <u>3,3%</u>      |         | 0,0         | <u>0,0</u> | 0,0          |

±

candidate: Align figures right

(6020286) -16-

# QUESTION 4 (CONTINUED)

Candidate: Centre column headings

|                                                                                               |         |                   | Shade rows        |
|-----------------------------------------------------------------------------------------------|---------|-------------------|-------------------|
|                                                                                               |         | 2016/17           | 2017/18           |
|                                                                                               | NL      | [Revised          | [Budget           |
| R billion                                                                                     |         | <b>L</b> estímate | <b>L</b> estímate |
| Basíc education                                                                               |         | 226,6             | 243,              |
| Economíc affairs                                                                              |         | 201,7             | 215,              |
| Defence, public order and safety                                                              |         | 190,0             | 198,              |
| Human <u>setlements</u> <b>sp runs on</b>                                                     |         |                   |                   |
| Sand municipal infrastructure                                                                 |         | 179,8             | 195,              |
| Health                                                                                        |         | 170,9             | 187,              |
| Social protection                                                                             |         | 164,9             | 180,              |
| General public services                                                                       |         | 70,0              | 70;               |
| Post-school education and training                                                            |         | 69,0              | チチ,               |
| Agriculture, <b>A</b> development and land reform <b>A</b> rural                              |         | 26,0              | 26,               |
| <u>Allocated expendíture</u> <b>bold</b>                                                      | bold —  | <u>1298,9</u>     | <u>1394</u> ,     |
| Debt service costs                                                                            |         | 146,3             | 162,              |
| Contingency reserve                                                                           |         | -                 | 6,                |
| Consolidated expenditure <sup>1</sup> <b>bold</b>                                             | bold —  | <b>1</b> 445,2    | <u>1563</u>       |
| <b>‡</b><br>1 Consisting of provincial, <u>national,</u> social security funds and selected e | ntítíes |                   | trs               |

[40]

(6020286) -17-

# **QUESTION 5: FLOW CHART**

TIME: 25 minutes MARKS: 40

MARGINS: PAPER: A4 portrait

Left: 1,27 cm/0,5" HYPHENATION: As indicated

Right: 1,27 cm/0,5" ALIGNMENT: Left LINE SPACING: Single (1) FONT: Arial 8 pt

(Except where indicated differently) (Except where indicated differently)

1. Key in your EXAMINATION NUMBER left, the QUESTION NUMBER and your STATION/COMPUTER NUMBER right as a header.

2. Take all proofreading signs into consideration.

3. Key in as indicated.

4. Create a FLOW CHART.

5. Save the document as Q5 and print.

6. Place the PRINTOUT in your EXAMINATION FOLDER.

Depart ment Treasury National trs 16 pt, uc, bold, double u/line, centre IRSA NP in full, 14 pt, uc, bold, centre

‡

Candidate: Change the underlined headings on page 18 to bold and double

underlined headings to italics.

insert bullets as indicated.

(6020286) -18-

# **QUESTION 5 (CONTINUED)**

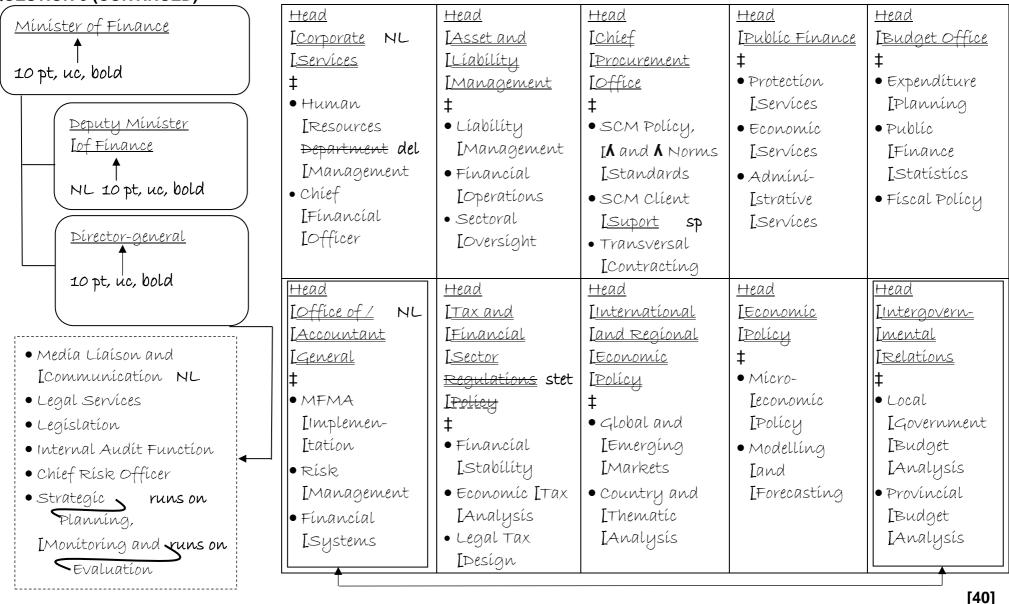

move

(6020286) -19-

### **QUESTION 6: AFRICAN LANGUAGE**

TIME: 10 minutes MARKS: 20

MARGINS:
Left: 2,54 cm/1"
Right: 2,54 cm/1"
LINE SPACING: Single

PAPER: A4 portrait
HYPHENATION: No
ALIGNMENT: Left
FONT: Courier New 12 pt

(Except where indicated differently)

1. Key in your EXAMINATION NUMBER left, the QUESTION NUMBER and your STATION/COMPUTER NUMBER right as a header.

- 2. Key in the following text exactly as it is.
- 3. Do not break off words at the end of a line, but key in the whole word on the next line.
- 4. Save the document as Q6 and print.
- 5. Place the PRINTOUT in your EXAMINATION FOLDER.

Matambudziko emari uye njodzi

±

Mari yehupfumi yevanhu inotarisana nekukura kwematambudziko uye njodzi:

‡

Iko kunowedzera kusava nechokwadi pamusoro penzira yekuunganidza mari.

#

Njodzi dzinosanganisira kusava nechokwadi kwakawanda pamusoro pehuwandu hwehupfumi nemafungiro pamusoro pemitemo yemitero.

‡

Mutemo unoshanduka pasina kukwana kwakakwana kwemigumisiro yemari.

‡

Mirairo yehupfumi hwenyika isina kunyatsogadziridzwa kana kuti isiri yakabhadharwa yakaguma nekukwirira kwekushanda kwekuita.

‡

Kusagadzikana kwezvemari kuri kuvaka munzvimbo dzevanhu, kunyanya mumvura, mitero yemitero uye magetsi.

[20]

TOTAL SECTION A: 200

(6020286) -20-

# SECTION B WORD PROCESSING

# YOU NEED TO WORK FAST AND ACCURATELY

|             |                  |        | TIME                    | MARKS    |
|-------------|------------------|--------|-------------------------|----------|
| QUESTION 7: | AFRICAN LANGUAGE | A<br>B | 9 minutes<br>12 minutes | 15<br>20 |
| QUESTION 8: | DISPLAY          | A<br>B | 9 minutes<br>12 minutes | 15<br>20 |
| QUESTION 9: | MAIL MERGE       | A<br>B | 6 minutes<br>12 minutes | 10<br>20 |
| TOTAL       |                  |        | 60 minutes              | 100      |

(6020286) -21-

### **QUESTION 7A: AFRICAN LANGUAGE**

TIME: 9 minutes MARKS: 15

MARGINS:
Left: 2,54 cm/1"
Right: 2,54 cm/1"
PAPER: A4 portrait
HYPHENATION: No
ALIGNMENT: Left

LINE SPACING: Single (1) FONT: Courier New 12 pt

(Except where indicated differently)

1. Key in your EXAMINATION NUMBER left, the QUESTION NUMBER and your STATION/COMPUTER NUMBER right as a header.

- 2. Key in the text below exactly as it is.
- 3. Save the document as Q7A and print.
- 4. Place the PRINTOUT in your EXAMINATION FOLDER.

Kuchinja kwekukura

#

Zvishoma zvishoma zvakashandurwa muhupfumi hwehupfumi uye mararamiro ehupfumi kuunganidza.

‡

Kuchinja kunofanirwa kune izvi kunoratidzwa muDPP.

Dzinosanganisira:

‡

Kuvandudza dzidzo nekuvandudza unyanzvi, kutanga nedzidzo yepamusoro inobudirira uye nekukura kwevana vaduku.

#

Kusimbisa kukwikwidzana mitemo kunotarisana nehupfumi uye kutonga.

‡

Kuwedzera huwandu hwemabhizimisi ehurumende kupinda muzvikwata zvinotungamirirwa nemabhizimisi ehurumende.

‡

Kukunda kuparadzaniswa kwepakati pemaguta eSouth Africa kuitira kuti vanhu vawane nyore kuwana mabasa.

(15)

(6020286) -22-

#### **QUESTION 7B: AFRICAN LANGUAGE**

Dzinosanganisira:

#

TIME: 12 minutes MARKS: 20

MARGINS: PAPER: A5 landscape Left: 1,27 cm/0,5" **HYPHENATION: No** Right: 1,27 cm/0,5" ALIGNMENT: Justify LINE SPACING: Single (1) FONT: Arial 8 pt (Except where indicated differently) (Except where indicated differently) 1. Retrieve the document saved as Q7A. 2. Change the QUESTION NUMBER in the header to QUESTION 7B. Process according to the instructions. 3. 4. Save the document as Q7B and print. Place the PRINTOUT in your EXAMINATION FOLDER. 5. insert a page border. Insert a header, Comíc Sans 8 pt, bold, double underlined, left-aligned Kuchinja kwekuwedzera kwekuwedzera Insert a page number, starting with 7, Comic Sans 8 pt, top, right-aligned Insert a footer, Comic Sans 8 pt, bold, centred Nheyo yeMari Insert, Rockwell 12 pt, sp caps, bold, italics, centre Mukana Wekuchinja ‡ → Move # Create TWO columns Column 1 uc. u/line Kuchinja kwekukura # Zvishoma zvishoma zvakashandurwa muhupfumi hwehupfumi uye lmararamiro ehupfumi kuunganidza. Kuchinja kunofanirwa kune izvi kunoratidzwa muDPP.

(6020286) -23-

# **QUESTION 7B (CONTINUED)**

# Candidate: Insert any bullets and indent

Kuvandudza dzidzo nekuvandudza unyanzvi, kutanga nedzidzo yepamusoro inobudirira uye nekukura kwevana vaduku.

#

Kusimbisa kukwikwidzana mitemo kunotarisana nehupfumi uye kutonga.

#

Kuwedzera huwandu hwemabhizimisi ehurumende kupinda muzvikwata zvinotungamirirwa nemabhizimisi ehurumende.

#

Kukunda kuparadzaniswa kwepakati pemaguta eSouth Africa kuitira kuti vanhu vawane nyore kuwana mabasa.

insert column break

# COPY QUESTION 6 to column 2

Matambudziko emari uye njodzi uc, u/líne

#

Mari yehupfumi yevanhu inotarisana nekukura kwematambudziko uye njodzi: 

↓ italics

‡

# Candidate: Insert any bullets and indent

Iko kunowedzera kusava nechokwadi pamusoro penzira yekuunganidza mari.

#

Njodzi dzinosanganisira kusava nechokwadi kwakawanda pamusoro pehuwandu hwehupfumi  $\Lambda$  nemafungiro  $\Lambda$  uye zvinetso pamusoro pemitemo yemitero  $\Lambda$ .  $\Lambda$  uye hutungamiri

#

Mutemo unoshanduka pasina kukwana kwakakwana kwemigumisiro yemari.

‡

Mirairo yehupfumi hwenyika isina kunyatsogadziridzwa kana kuti isiri yakabhadharwa yakaguma nekukwirira kwekushanda kwekuita.

‡

Kusagadzikana kwezvemari kuri kuvaka munzvimbo dzevanhu, kunyanya

(20)

[35]

(6020286) -24-

# **QUESTION 8A: DISPLAY**

TIME: 9 minutes MARKS: 15

MARGINS:
Left: 2,54 cm/1"
Right: 2,54 cm/1"
LINE SPACING: Single (1)
(Except where indicated differently)

PAPER: A4 portrait
HYPHENATION: No
ALIGNMENT: Left
FONT: Courier New 12 pt

1. Key in your EXAMINATION NUMBER left, the QUESTION NUMBER and your STATION/COMPUTER NUMBER right as a header.

2. Save the document as Q8A and print.

3. Place the PRINTOUT in your EXAMINATION FOLDER.

An opportunity for change

‡

SA can use this turning point in the world economy as an opportunity to strengthen social and economic transformation.

‡

Strong domestic policies, liquid markets and independent institutions are strengths on which to build.

#

Over the medium term, economic growth is forecast to improve moderately:

#

The real exchange rate has depreciated

An uptick in commodity prices

The severe drought has eased in several farming regions

#

| Real percentage growth             | 2019         |
|------------------------------------|--------------|
|                                    | Forecast     |
| Household consumption              | 2,3          |
| Exports                            | 5,0          |
| Imports                            | 4,9          |
| Real GPD growth                    | 5 <b>,</b> 2 |
| Current account balance (% of GDP) | -3,8         |
|                                    | <u>-</u>     |

(15)

(6020286) -25-

**QUESTION 8B: DISPLAY** 

TIME: 12 minutes MARKS: 20

MARGINS: Left: 1,27 cm/0,5"

Right: 1,27 cm/0,5"

LINE SPACING: Single (1)

(Except where indicated differently)

PAPER: A4 landscape HYPHENATION: No ALIGNMENT: Left

FONT: Century Gothic 12 pt

(Except where indicated differently)

1. Retrieve the document saved as Q8A.

2. Change the QUESTION NUMBER in the header to QUESTION 8B.

- 3. Process according to the instructions.
- 4. Save the document as Q8B and print.
- 5. Place the PRINTOUT in your EXAMINATION FOLDER.

Candidate: Create columns as indicated.

| 1        | 2        | 3        |
|----------|----------|----------|
| portraít | portraít | portraít |
| 1/3      | 1/3      | 1/3      |

Insert a header in capital letters, Comic Sans 10 pt, bold, double u/lined and leftaligned with the following words: National Treasury

Insert a header in capital letters, Comic Sans 10 pt, bold and right-aligned with the following words: Republic of South Africa

Insert a footer in Comic Sans 10 pt, italics and left-aligned with the following words: Budget Review

Insert a footer in Comic Sans 10 pt, bold and centred with the following words: 2018/2019

Insert a footer in Comic Sans 10 pt and right-aligned with the following words: <a href="https://www.treasury.gov.za">www.treasury.gov.za</a>

Insert, Berlín Sans FB 24 pt, capítal letters, centre, border around text and shade Transformation for inclusive growth

#

Candidate: Centre content in each column vertically.

(6020286) -26-

# QUESTION 8B (CONTINUED)

Column 1

An opportunity for change 14 pt, uc, bold, shade text

 $\underline{SA}$  can use this turning point in the world economy as an  $\widehat{\text{in full}}$  opportunity to strengthen social and economic transformation. trs

Insert endnote 1, Century Gothic 10 pt, with the words: Has multiple strengths on which to build

Candidate: Insert new lines as indicated with any bullets and right-align

Strong domestic policies, [liquid markets and [independent institutions

‡

are strengths on which to build. right-align double u/line

Column 2

Over the medium term, economic growth is forecast to improve moderately:

ítalícs ítalícs

#

Candidate: Insert numbered paragraphs and sort content alphabetically. Use double line spacing between paragraphs.

The real exchange rate has depreciated
An uptick in commodity prices
The severe drought has eased in several farming regions
A Electricity supply has stabilised
A Improved labour relations

(6020286) -27-

# **QUESTION 8B (CONTINUED)**

# Column 3

Insert, 12 pt, capítal letters, bold, centre and shade text Macroeconomic outlook –

Insert endnote 2, Century Gothic 10 pt, with the words: Needs more growth to reduce unemployment, poverty and inequality

Insert, 12 pt, spaced capital letters, bold, centre and shade text Summary<sup>1</sup>

#

Insert footnote 1, Century Gothic 10 pt, with the words: Source: National Treasury

Candidate: Change the content in the table to 10 pt.

| Real percentage growth             | 2019           | L→uc, bold, centre,      |
|------------------------------------|----------------|--------------------------|
|                                    | Forecast       | shade .                  |
| Household consumption              | 2,3            | _                        |
| Exports                            | 5,0            | right-align              |
| Imports                            | 4,9            | ríght-alígn<br>→ figures |
|                                    | 2,2            | stet                     |
| Real GPD growth ← bold ─ ►         | <del>5,2</del> | Sitt                     |
| λ Consumer price inflation         | 5,6            | -                        |
| ‡                                  |                |                          |
| Current account balance (% of GDP) | -3,8           |                          |

(20)

[35]

(6020286) -28-

**QUESTION 9A: MAIL MERGE** 

TIME: 6 minutes MARKS: 10

- 1. Create the fields/field names below.
- 2. Ensure that your EXAMINATION NUMBER, the QUESTION NUMBER and your STATION/COMPUTER NUMBER appear on the PRINTOUT.
- 3. Use Comic Sans 8 pt and landscape orientation.
- 4. Save the document as Q9A and print.
- 5. Place the PRINTOUT in your EXAMINATION FOLDER.

| FIELD NAMES          | CLIENT 1                 | CLIENT 2                | CLIENT 3               |  |
|----------------------|--------------------------|-------------------------|------------------------|--|
| Initials and surname | MJ Adams                 | KP Mashego              | ZD Nxumalo             |  |
| Identity number      | 8903036082086            | 8601085876081           | 7709125840081          |  |
| Address              | PO Box 11, PRETORIA 0001 | PO Box 22, CRADOCK 5800 | PO Box 33, DURBAN 4000 |  |
| Account no           | 20-6700-2660             | 30-6900-2900            | 40-7110-3550           |  |
| Capital              | R30 220,00               | R50 000,50              | R100 000,00            |  |
| Capitalised          | R821,60                  | R1 200,20               | R2 400,40              |  |
| Accrued              | R1 508,50                | R1 500,80               | R3 001,60              |  |
| Interest             | R2 390,10                | R2 701,00               | R5 402,00              |  |
| Total interest       | R2 390,10                | R2 701,00               | R5 402,00              |  |

(10)

(6020286)-29-

#### QUESTIONS 9B AND 9C: MAIL MERGE

MARGINS:

TIME: 12 minutes MARKS: 20

PAPER: A4 portrait Left: 1,27 cm (0,5") **ALIGNMENT: Left** Right: 1,27 cm (0,5") HYPHENATION: No LINE SPACING: Single (1) FONT: Comic Sans MS 12 pt (Except where indicated differently) (Except where indicated differently) 1. Key in your EXAMINATION NUMBER left, the QUESTION NUMBER and your STATION/COMPUTER NUMBER right as a header. 2. Insert the fields/field names as indicated and key in the text below. Process according to the instructions. 3. Save the document as Q9B and print. Place the PRINTOUT in your EXAMINATION FOLDER. 4. Merge the documents and save as Q9C. Print the merged documents and place the PRINTOUTS in your EXAMINATION FOLDER. candidate: All field names must be highlighted and 10 pt. Footnote numbers must stay the same at merged documents. ЦC IT3(b) Income tax certificate 14 pt, bold, centre 丰 Insert, bold, left-align, border 21/4 pt, shade Insert, right-align Issued on: 28 February 2019

Candidate: Insert table, italics

Initials and surname: «Initials and surname» Identity number: «Identity number» Address: «Address»

Insert, double u/line, centre Interest earned

<u>Personal information Insert, double u/line, centre</u>

(6020286) -30-

# **QUESTIONS 9B AND 9C (CONTINUED)**

Candidate: Insert content in table in 10 pt. Column headings must be in italics,

centred and row shaded. Right-aligned all figures.

| Nature of                                   | Account no   | Capítal   | Interest      | Interest  | Taxable           |
|---------------------------------------------|--------------|-----------|---------------|-----------|-------------------|
| <b>L</b> ínvestment                         | NL           | ·         | [capítalísed1 | [accrued2 | <u>L</u> ínterest |
| Fixed deposit                               | «Account_no» | «Capítal» | «Capítalísed» | «Accrued» | «Interest»        |
| Total taxable interest earns this tax year  |              |           | bold          |           | «Total_interest»  |
| Revenue source code centre, border 11/2 pt- |              |           | 4201          |           |                   |

#

Insert footnote 1, 8 pt, with the words: This is the interest earned from  $\frac{1/3}{2}$  to  $\frac{28/2}{2}$  and paid into your account less any accrued interest from the previous in full tax year

Insert footnote 2, 8 pt, with the words: The amount of interest earned but not yet paid is as of 28 February

bold insert

Note:

The total taxable interest earned must be shown on your income tax return.

‡

We hereby declare that / above interest rate during the tax year has been credited against you or accrued.

(20)

[30]

TOTAL SECTION B: 100 GRAND TOTAL: 300